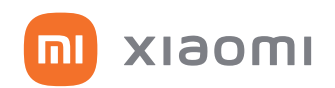

# **Mi Desktop Monitor 27"**  Full HD LCD képernyő

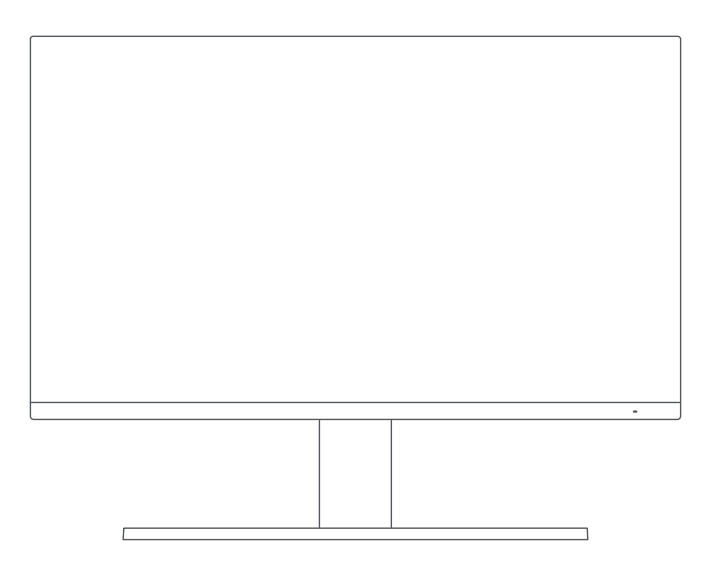

# Felhasználói kézikönyv

# **A csomag tartalma**

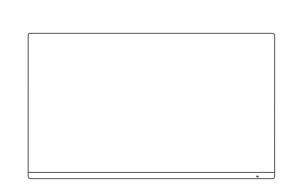

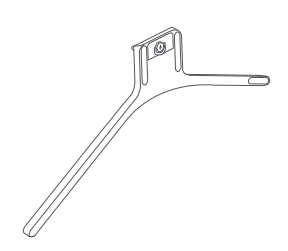

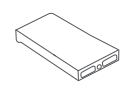

Mi Desktop Monitor 27" Talp Talp Talp Allvány

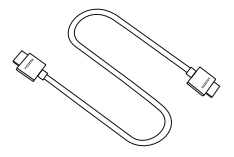

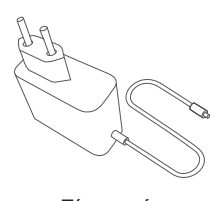

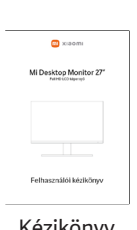

HDMI kábel **Kézikönyv** Tápegység Kézikönyv

# **Áttekintés**

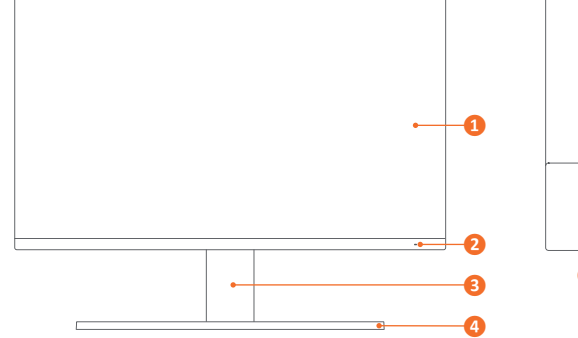

- 1. Kijelző
- 2. Állapotjelző
- 3. Állvány
- 4. Talp
- mL  $\cup$ **❺ ❼ ❾ ❽ ❻**
- 5. Bekapcsoló- és navigációs gomb
- 6. Tápcsatlakozó
- 7. HDMI csatlakozó
- 8. VGA csatlakozó
- 9. Audió kimenet

# **Összeszerelés**

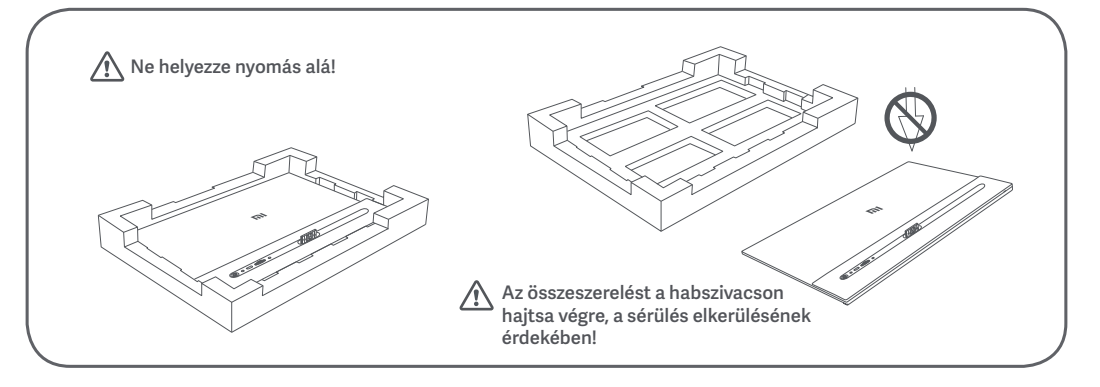

1. Nyissa ki a dobozt, és vegye ki a monitort a habszivaccsal együtt a dobozból, majd helyezze egy sima, stabil felületre!

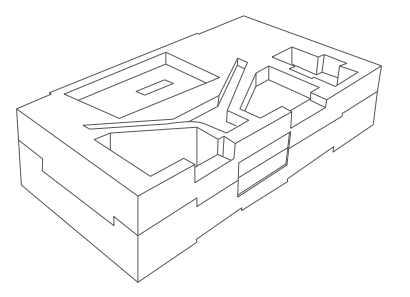

3.Távolítsa el a felső habszivacsot, valamint a műanyag zacskót, hogy a monitor szerelhetővé váljon!

2.Szerelje fel az állványt a talpra, és rögzítse a szárnyas csavarral az alján!

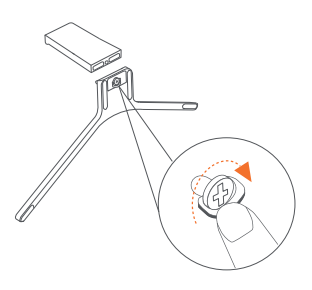

4.Szerelje az állványt a rögzítési pontra, amíg a helyére nem kattan! Mozgassa meg az állványt, hogy megbizonyosodjon a biztonságos rögzítésről!

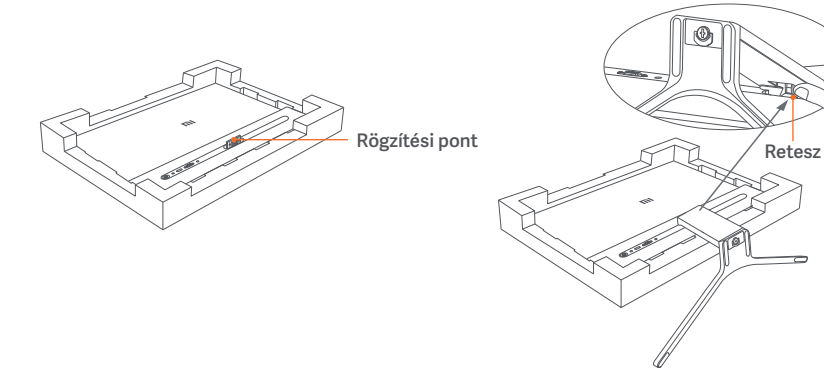

Az állvány eltávolításához nyomja meg a rögzítőreteszt!

5.Emelje ki a teljesen összeszerelt monitort a habszivacsból és helyezze sima, stabil felületre. Ügyeljen rá, hogy ne nyomja meg az LCD kijelzőt!

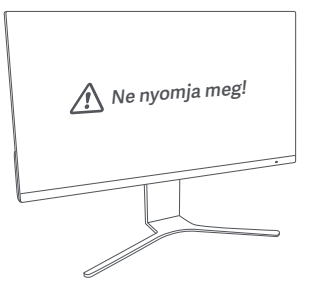

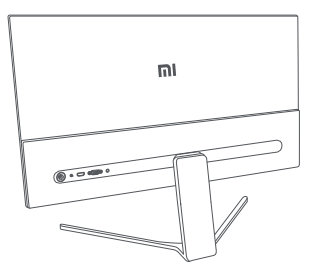

6.Állítsa be a képernyő szögét az igényei szerint, előre vagy hátra! A szögek beállításakor az egyik kezével tartsa lenyomva a talpat, a másik kezével pedig beállítani a megfelelő szöget! Ellenkező esetben a monitor felborulhat.

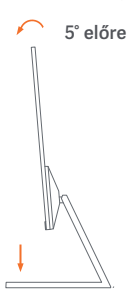

# **5° előre 21° hátra**

# **Csatlakozások**

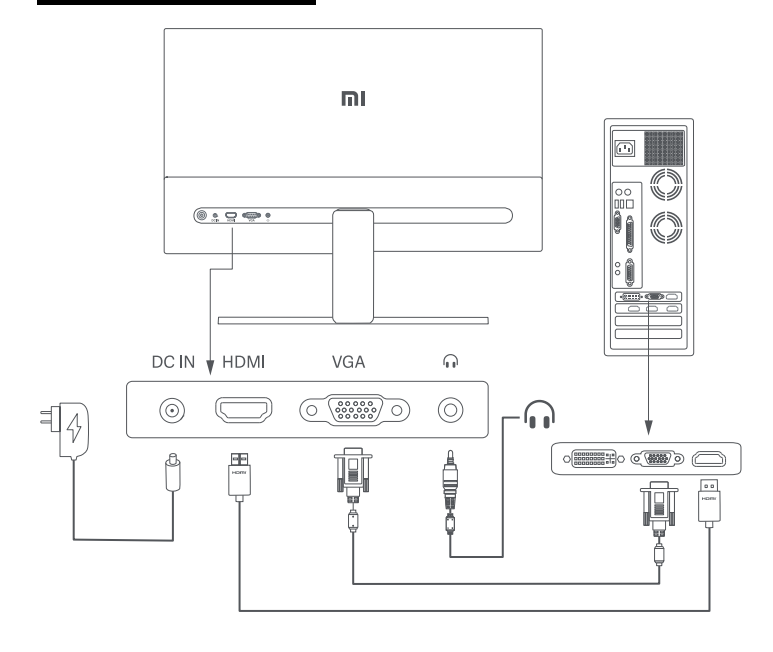

DC IN - Tápcsatlakozó HDMI - 1920×1080, 75 Hz VGA - 1920×1080, 60 Hz  $\odot$  - 3,5 mm hangkimenet

- A VGA kábel (külön kapható) csak adatátvitelre használható a VGA porton keresztül. A csatlakoztatáskor győződjön meg arról, hogy a monitor és a számítógép is ki van kapcsolva!
- A HDMI kábel (tartozék) csak adatátvitelre használható a HDMI porton keresztül. A csatlakoztatáskor győződjön meg arról, hogy a monitor és a számítógép is ki van kapcsolva!
- Bármilyen 3,5 mm-es külső audióeszköz csatlakoztatható a monitor hangkimenetéhez.

### **Használat**

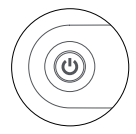

#### **Be- és kikapcsolás**

Bekapcsoláshoz nyomja meg a bekapcsológomb középső részét! Kikapcsoláshoz tartsa nyomva 3 másodperciga bekapcsológomb középső részét!

#### **Az állapotjelző jelzései**

- Halványan világít kikapcsolva
- Fényesen világít bekapcsolva
- Villogás alvó üzemmód

#### **Navigációs gomb használata**

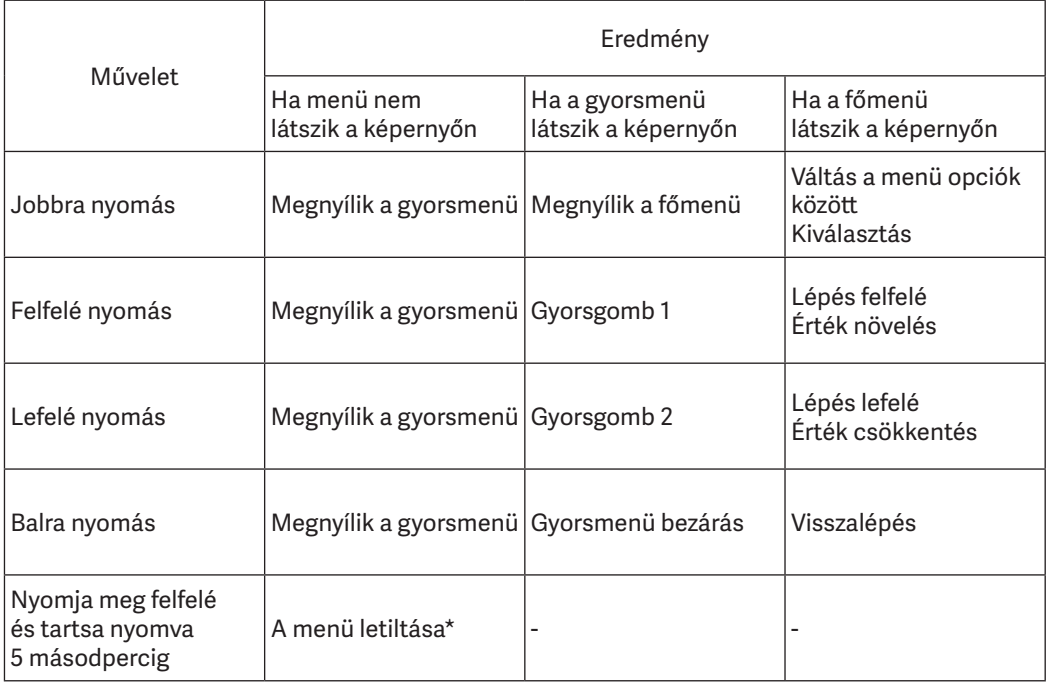

\*A menü letiltása után a fenti műveletek nem működnek, a menüket nem lehet megnyitni. Megjelenik egy tájékoztató, hogy a menü megjelenítése le van tiltva. Az engedélyezéshez tartsa nyomva 5 másodpercig bármelyik iránygombot!

#### **Menük leírása**

#### Gyorsmenü

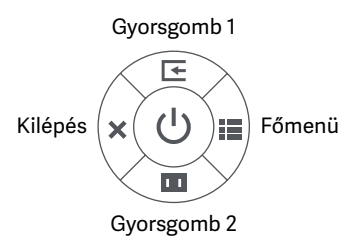

- Ha a menü nem jelenik meg, a gyorsmenü megnyitásához tartsa nyomva 5 másodpercig bármelyik iránygombot!
- Miután megjelenik a gyorsmenü, a lehetőségek kiválasztásához nyomja meg a megfelelő iránygombot!
- A gyorsgombokat a **Főmenü > Beállítások > Gyorsgomb > Gyorsgomb 1/Gyorsgomb 2** menüpontban lehet beállítani. Alapértelmezés szerint a Gyorsgomb 1 a bemeneti forrás, a Gyorsgomb 2 pedig az intelligens mód beállítása.

#### Főmenü

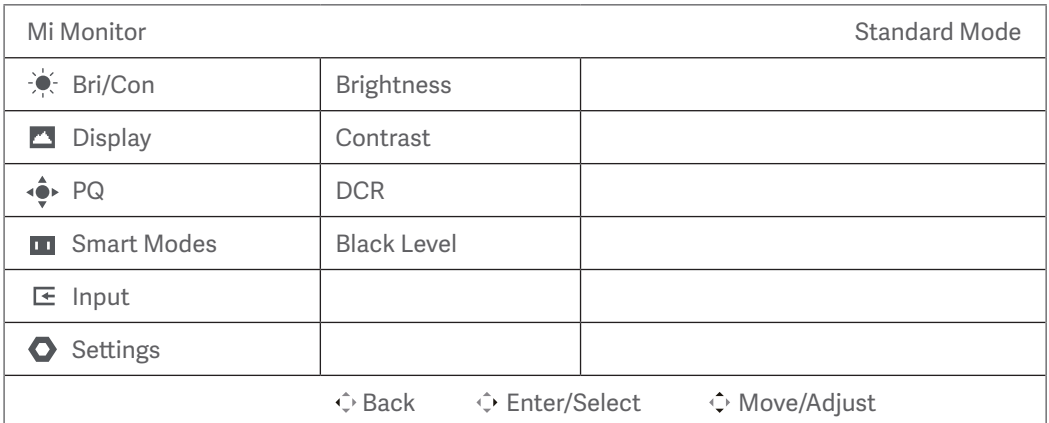

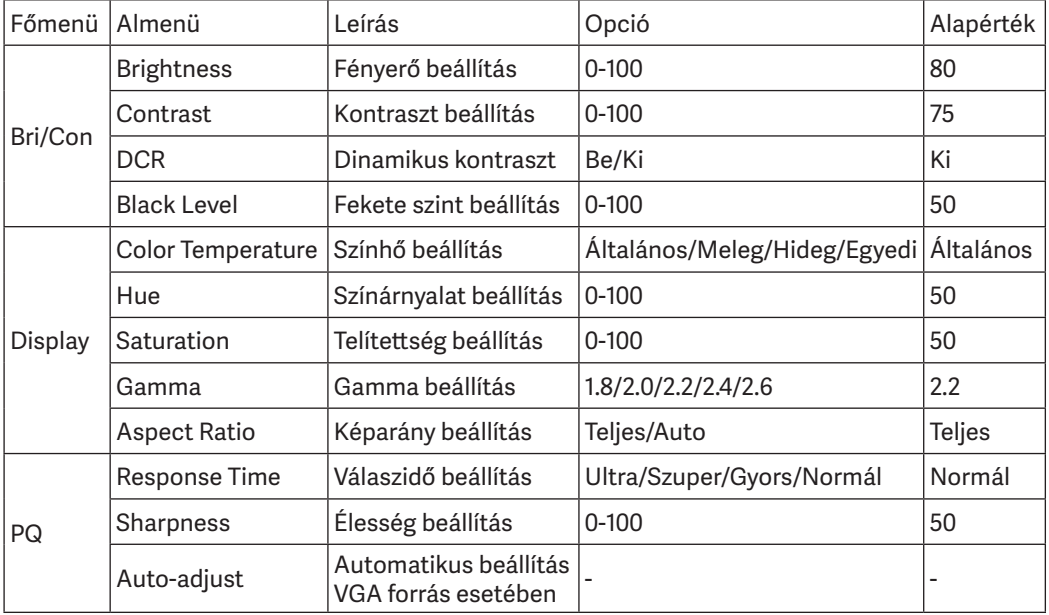

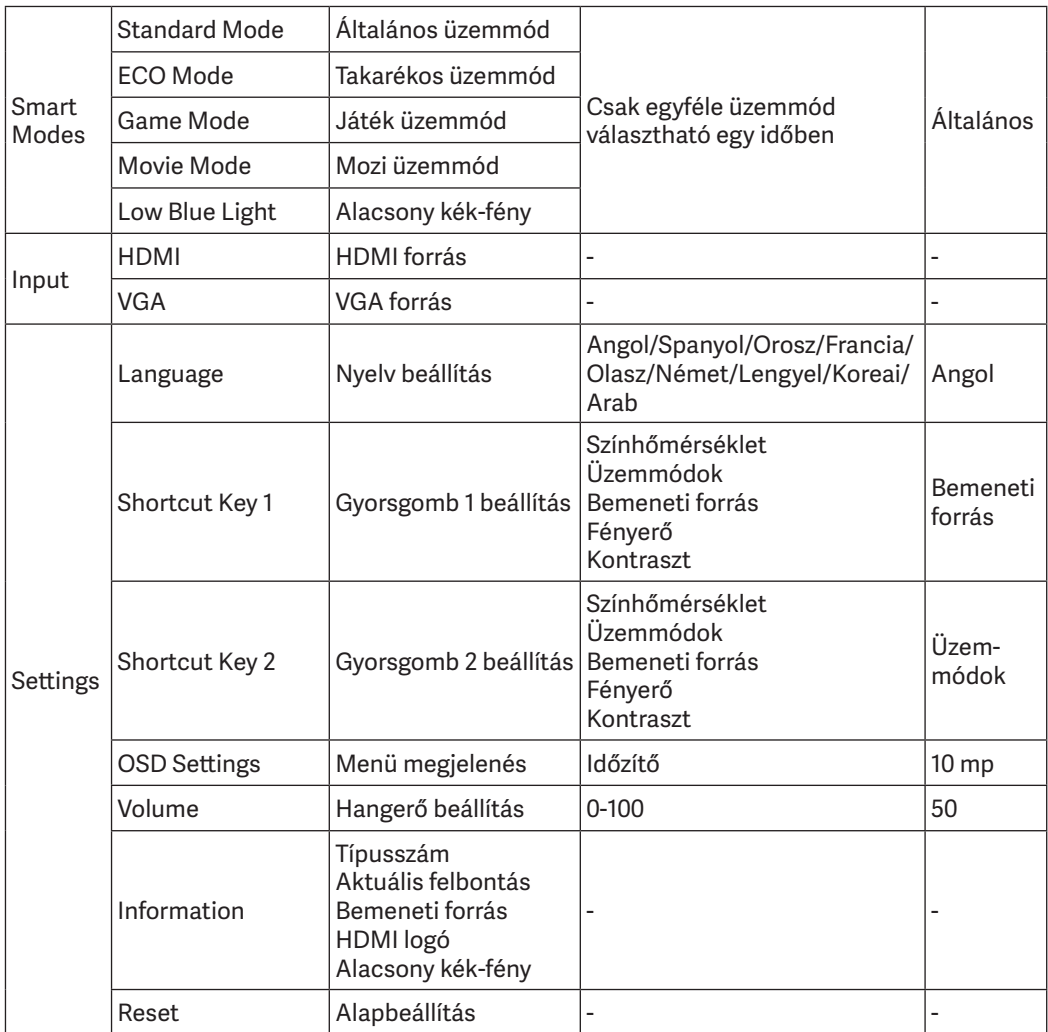

# **Óvintézkedések**

- Ne használja a monitort nedves vagy párás környezetben (fürdőszobában, konyhában, pincében, vagy úszómedence közelében)!
- Ügyeljen arra, hogy a monitort stabil felületen helyezze el! Ha a monitor leesik vagy felborul, az személyi sérülést, illetve a monitor károsodását okozhatja.
- A monitort hűvös, száraz, jól szellőző helyen tárolja és használja! Tartsa távol sugárzástól és hőforrásoktól!
- Ne takarja le a monitor hátulján lévő szellőző nyílásokat! Ne helyezze a monitort ágyra, kanapéra, takaróra stb.!
- A monitor működési feszültségtartománya a monitor hátulján található címkén található. Ha nem biztos abban, hogy milyen feszültségű a tápegység, forduljon a monitor forgalmazójához vagy a helyi áramszolgáltatóhoz!
- Ha hosszabb ideig nem tervezi használni a monitort, húzza ki a konnektorból, hogy elkerülje a túlfeszültség vagy villámcsapás okozta károkat!
- Ne terhelje túl az elektromos aljzatokat, mert az tüzet vagy áramütést okozhat!
- Ne tegyen idegen tárgyat a monitorba, mert ez rövidzárlatot eredményezhet, ami tüzet vagy áramütést okozhat!
- Ne kísérelje meg szétszerelni, megjavítani a monitort! Ha a monitor nem működik megfelelően, forduljon vevőszolgálathoz!
- Ne húzza, csavarja vagy hajlítsa meg túlzottan a tápkábelt!
- A kijelzőre polarizáló fólia van felhelyezve. Ez nem a védőfólia, kérjük, ne távolítsa el!
- A felhasználó által okozott károk érvénytelenítik a garanciát!

# **Hibaelhárítás**

#### **Nem lehet bekapcsolni**

Győződjön meg arról, hogy a tápkábel megfelelően van bedugva!

#### **A képernyő sötét**

Állítson be megfelelő fényerőt és kontrasztot!

#### **A kép remeg vagy hullámzik**

Tartsa távol a monitort olyan elektronikus eszközöktől, amelyek elektromos interferenciát okozhatnak!

#### **Az állapotjelző villog, nincs kép a képernyőn**

A monitor alvó üzemmódban van.

Kapcsolja be a számítógépet!

Győződjön meg arról, hogy a számítógép grafikus kártyája megfelelően működik, illetve a VGA vagy a HDMI kábel megfelelően van csatlakoztatva!

#### **A monitor azt jelzi, hogy az aktuális felbontás nem támogatott**

A felbontás helytelen, használjon ajánlott felbontási beállításokat!

**Nem lehet megnyitni a menüt, és a monitor azt jelzi, hogy az OSD le van tiltva** A menü megjelenítése le van tiltva. Tartsa nyomva 5 másodpercig bármelyik iránygombot a menü megjelenítésének az engedélyezéséhez!

# **Egészségvédelem**

#### **A szem védelme**

A monitor hosszú távú használatából eredő szem megerőltetésnek, illetve nyak-, kar-, könyök- és vállfájdalmak elkerülése érdekében kövesse az alábbi javaslatokat!

- Tartsa a monitort 50-70 cm távolságra a szemétől!
- Pislogjon gyakran, hogy enyhítse a szem fáradását, amikor a monitort nézi!
- Kétórás monitorhasználat után tartson 20 perc szünetet!
- Néha vegye le a szemét a monitorról, és kb. 20 másodpercig nézzen egy távoli pontra!
- •Időnként nyújtózkodjon, enyhítse a feszültséget a nyakon, a karokon, a háton és a vállakon!

#### **Alacsony kék fény**

Az utóbbi években a kék fény okozta szemkárosodások egyre nagyobb figyelmet kaptak. A kék fény általános hullámhossza 400-480 nm, a káros hullámhossz 415-455 nm. A monitor olyan funkcióval rendelkezik, ami csökkenti a káros sugárzást. Az alacsony kék fény módot a menüben engedélyezheti.

# **Műszaki paraméterek**

- 27" (685,98 mm) képernyő méret
- 1920×1080 (Full HD) felbontás
- 0,3114×0,3114 képpont méret
- 16:9 képarány
- 75 Hz képfrissítés
- 6 ms válaszidő
- 300 cd/m² fényerő (tipikus)
- 1 000:1 kontrasztarány (tipikus)
- 1 000 000:1 dinamikus kontrasztarány
- 16,7 millió szín
- Üzemi hőmérséklet: 0-40 °C
- Üzemi páratartalom: 20-80 % RH
- DC 12 V, 2 A
- 24 W energiafogyasztás
- 613,2×205,3×476 mm
- 4,3 kg

A termék jellemzői, technikai paraméterei, a kezelés, irányítás módja, valamint a csomag tartalma előzetes értesítés nélkül megváltozhatnak.

> A **Xiaomi** termékek hivatalos forgalmazója **Expert Zrt.** 1044 Budapest, Óradna u. 12.